## **Yaesu FT-847 Pactor-III / Pactor-4 Modem Configuration Parameters**

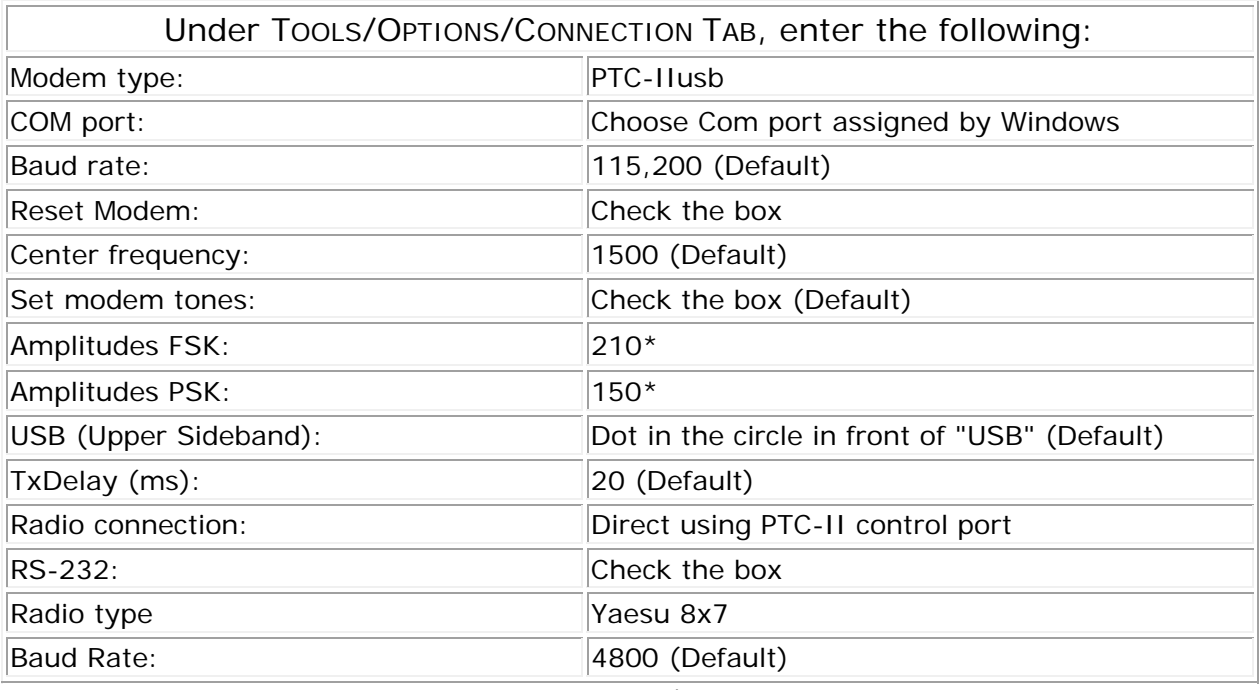

\*Drive level setting can vary between modem models.

## **Yaesu FT-847 Radio Settings (Refer to Yaesu Operating Manual, page 82 & 90)**

1 Menu 24: Toggle between PO and ALC while adjusting drive out of mode. No ALC should show, and PO should be no more than 59 watts.

## **Yaesu FT-847 Pactor-III / Pactor-4 Modem Configuration Parameters**

Andrew andrew.m.gossett@gmail.com

17 June 2014

The following fixed the issue I was having:

Mode set to Digital

Menu 20 set to CAT Menu 38 set to User-U Menu 59 set to CAT Menu 85 set to Tuner Menu 75 set to 50 Menu 37 set to 10

It would lose the connection to the modem when I started transmitting, I replaced the USB cable and added additional RF chokes and the connection started working again.

Also it appeared that RF was getting into my USB Hub, so I added more choke beads to it and the problems went away.

Thanks for your help.

Andrew

© Copyright 2015 DockSide Radio www.docksideradio.com